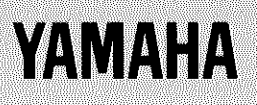

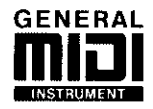

# TONE GENERATOR SSOO c

# **MODE D'EMPLOI 1**

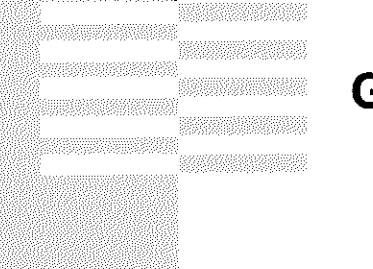

# **GUIDE D'INTRODUCTION**

# **Consignes de sécurité**

Veuillez lire les consignes de sécurité suivantes avant de faire fonctionner le TG300.

### **Informations de sécurité**

- Assurez-vous que le cordon d'alimentation de l'adaptateur d'alimentation n'est pas placé à un endroit où vous pourriez trébucher dessus, le pincer, ou à un endroit où d'autres équipements placés à proximité pourraient aussi le gêner.
- N'exposez pas le TG300 à des taux extrêmes d'humidité.
- Ne placez pas le TG300 à proximité d'eau.
- Ne placez pas le TG300 dans des endroits soumis à des températures extrêmement basses.
- Ne placez pas le TG300 dans un endroit très poussiéreux.
- Ne placez pas le TG300 dans un endroit soumis à de fortes vibrations.
- Ne soumettez pas le TG300 à des chocs violents.
- Ne placez pas le TG300 au soleil, à proximité d'appareils de chauffage ou dans des zones soumises à de hautes températures.
- La température ambiante de l'endroit où se trouve le TG300 doit être comprise entre 10˚C et 35˚C (50˚F et 95˚F).

### **Avertissements**

- N'utilisez que l'adaptateur d'alimentation fourni avec le TG300.
- L'adaptateur d'alimentation doit être relié à une prise secteur qui soit exclusivement du type décrit dans ce *Guide d'introduction* ou tel que le montre l'indication sur l'adaptateur d'alimentation.
- Avant de relier l'adaptateur au TG300, assurez-vous qu'il est déconnecté de la prise secteur principale. Branchez toujours l'adaptateur au TG300 puis branchez l'adaptateur dans la prise secteur principale.
- Pour réduire le risque d'électrocution, n'enlevez pas le couvercle du TG300.
- Pour réduire le risque d'incendie et d'électrocution, n'exposez pas le TG300 à la pluie ou à la humidité.
- Le TG300 ne contient pas de parties pouvant être réparées par l'utilisateur. Confiez toute réparation à du personnel qualifié.
- Le TG300 utilise une circuiterie numérique qui fonctionne à de hautes fréquences. Si vous l'utilisez à côté d'un téléviseur ou d'un équipement radio, des interférences peuvent se produire. Dans un cas pareil, placez l'appareil ou l'équipement à un autre endroit.
- Si l'une des situations suivantes se présente, faites réparer le TG300 par du personnel qualifié:

Le cordon d'alimentation ou la fiche de l'adaptateur d'alimentation sont endommagés d'une façon ou l'autre.

Des objets métalliques ou du liquide a pénétré à l'intérieur du TG300.

Le TG300 est exposé à la pluie.

Le TG300 est tombé, le coffret est endommagé ou l'appareil et son coffret sont endommagés.

Le TG300 ne fonctionne pas normalement ou une modification manifeste des performances est perceptible.

# Table des matières

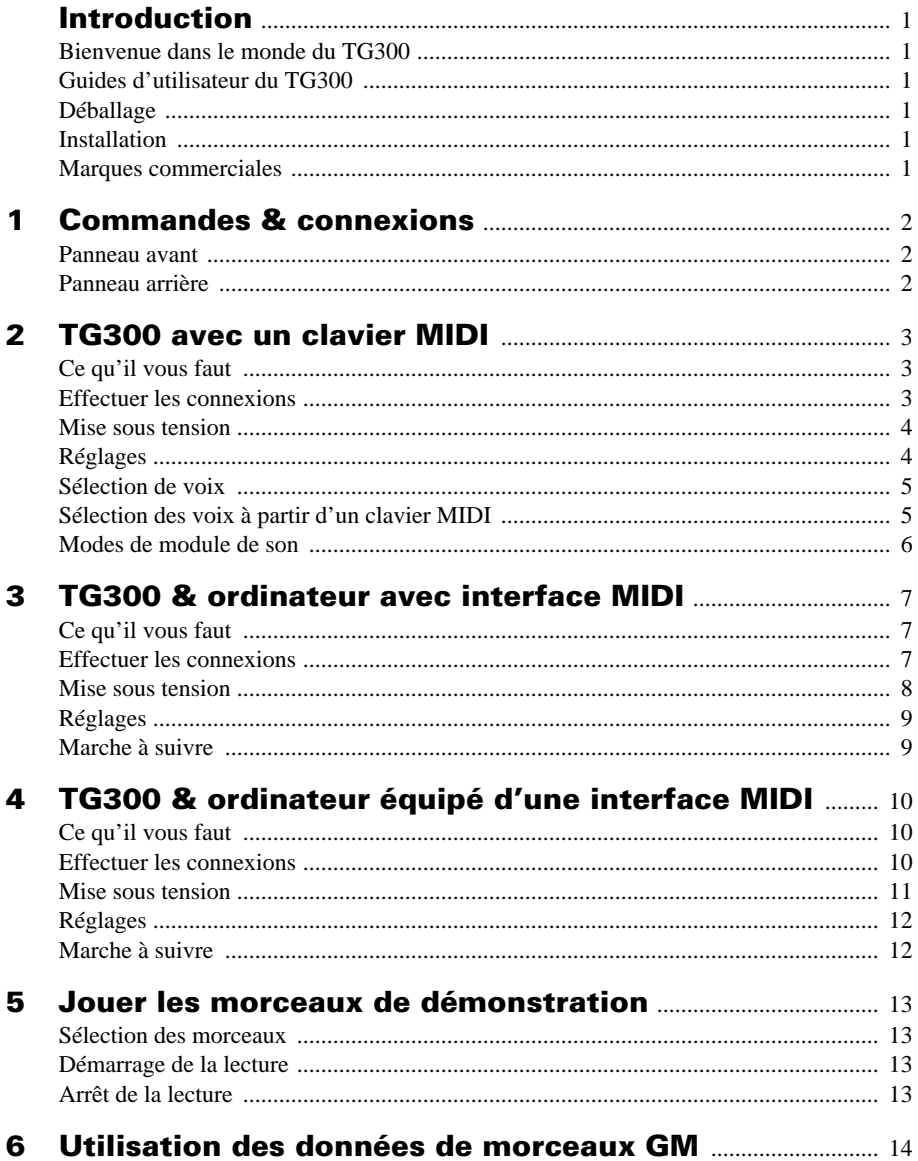

# **Introduction**

### **Bienvenue dans le monde du TG300**

Merci pour avoir fait l'acquisition du TG300 de Yamaha. Le TG300 est un générateur de sons à multi-timbres à 16 parties reposant sur la technologie AWM2 (Mémoire d'onde avancée). Il utilise des sons PCM à 16 bits et contient un processeur de signal numérique à haute performance pour des effets de qualité. Voir page 1 du *Guide de référence* pour une liste complète des caractéristiques du TG300.

### **Guides d'utilisateur du TG300**

Le TG300 est fourni avec deux guides d'utilisateur: Ce *Guide d'introduction* et le *Guide de référence*.

Ce *Guide d'introduction* explique comment installer votre TG300 et commencer à jouer.

Le *Guide de référence* explique toutes les fonctions et caractéristiques du TG300. Il inclut également un glossaire utile de termes associés au TG300 et un index qui vous permet de localiser rapidement une information.

Nous vous recommandons de commencer par le *Guide d'introduction* et de passer ensuite au *Guide de référence*. Tout en utilisant ce guide, il se peut que vous souhaitiez vous référer au *Guide de référence* pour des informations plus détaillées.

### **Déballage**

La boîte contenant le TG300 doit contenir les pièces suivantes. Assurez-vous de les avoir toutes. Ecrivez le numéro de série dans l'encadré ci-dessous.

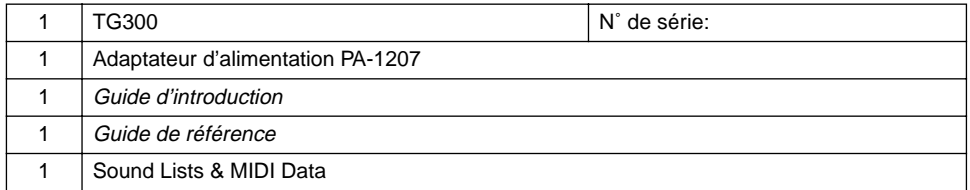

### **Installation**

Placez le TG300 sur une surface plate et stable. Choisissez un endroit conformément aux "Consignes de sécurité" figurant à la page i.

Procurez-vous le kit RK200 de Yamaha si vous désirez monter votre TG300 dans un rack. Si vous désirez installer le TG300 sur un meuble ou toute autre surface, procurez-vous le TS100, qui vous permettra de régler l'angle d'inclinaison de l'appareil.

*Remarque: Si vous montez le TG300 sur un de ces deux kits, veillez à n'utiliser que les vis de fixation livrées avec l'appareil ou le kit de montage.*

### **Marques commerciales**

Apple® et Macintosh® sont des marques déposées de Apple Computer Inc.

Atari®, ST™, TT™, STE™, et Falcon™ sont des marques déposées de Atari Corporation.

IBM®, PC/AT®, PS/1®, PS/2®, PS/55®, et PS/55note® sont des marques déposées de International Business Machines Corporation.

PC-9800® est une marque déposée de NEC.

Toutes les autres marques déposées sont la propriété de leur titulaire.

# **1 Commandes & connexions**

### **Panneau avant**

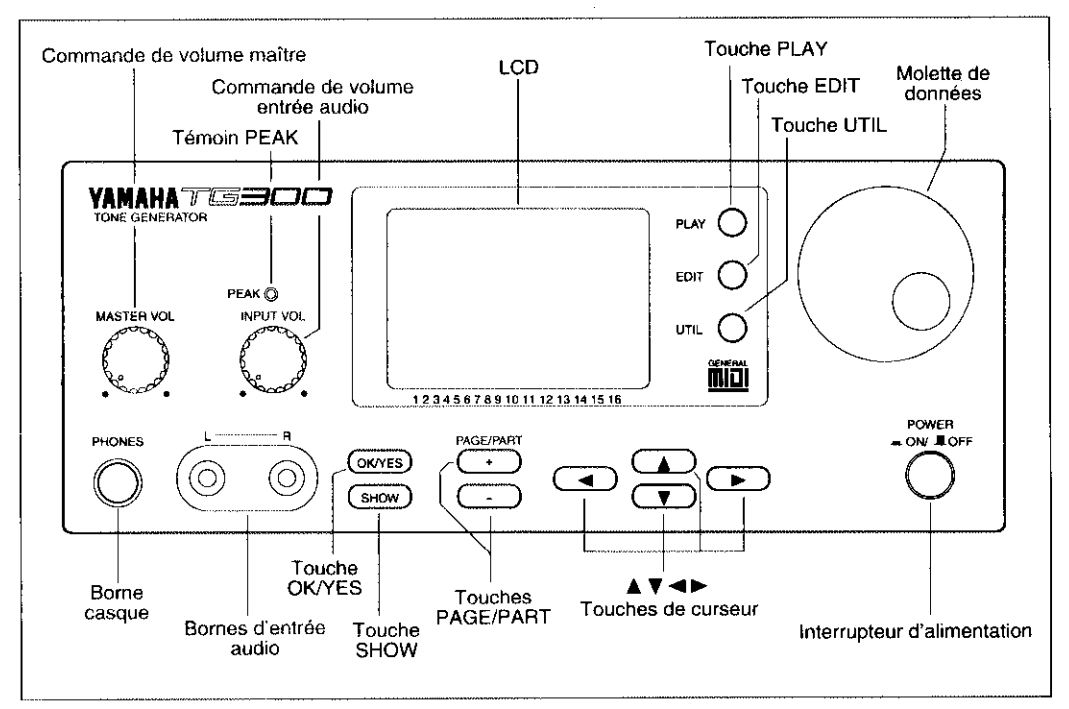

# Panneau arrière

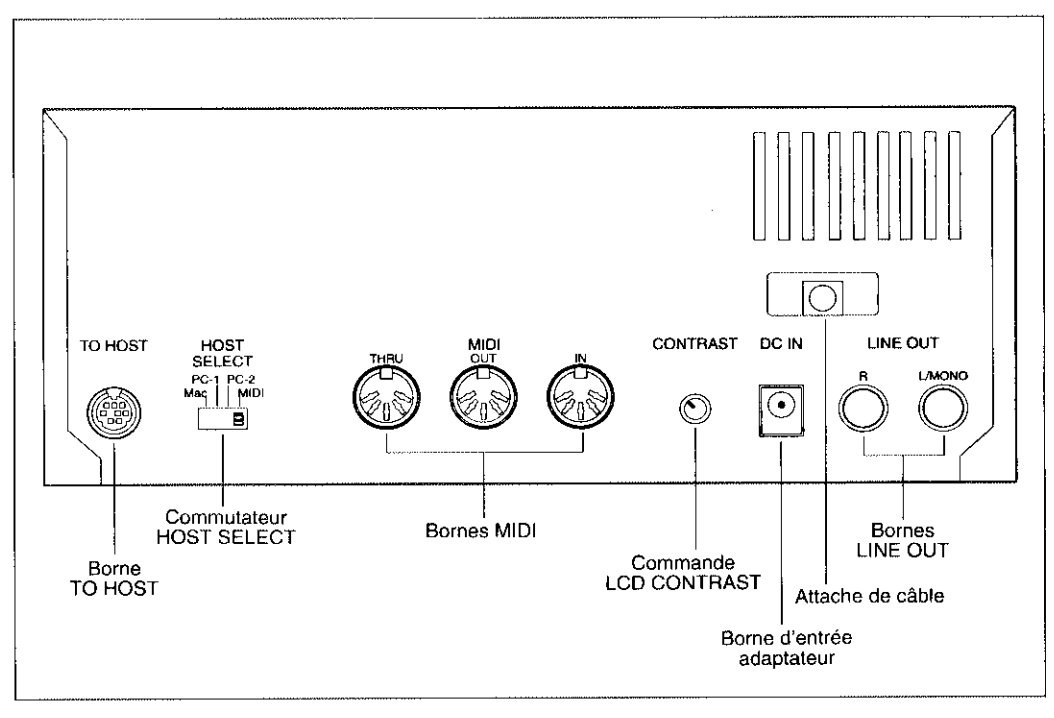

# **2 TG300 avec un clavier MIDI**

Ce chapitre décrit la façon d'utiliser le TG300 avec un clavier MIDI, un piano électronique ou tout instrument de clavier capable de sortir des données MIDI.

## **Ce qu'il vous faut**

- Le TG300 et son adaptateur d'alimentation.
- Un clavier MIDI, piano électronique ou tout clavier capable de sortir des données MIDI.
- Un amplificateur. Cela peut être un amplificateur de clavier, amplificateur hifi, mixeur audio, etc.
- Câbles de connexion audio.
- Un câble MIDI.

### **Effectuer les connexions**

*Avertissement: Avant d'effectuer toute connexion, assurez-vous que tous les équipements sont mis hors tension et que l'adaptateur d'alimentation n'est pas connecté à une prise secteur.*

- **1. Reliez le câble MIDI entre la borne MIDI OUT du clavier MIDI et la borne MIDI IN du TG300.**
- **2. Reliez les câbles audio entre les bornes R et L/MONO LINE OUT du TG300 et les entrées de l'amplificateur. Si l'amplificateur n'a qu'une seule entrée, n'utilisez que la connexion L/MONO.**
- **3. Placez le commutateur HOST SELECT du TG300 sur la position MIDI.**
- **4. Branchez l'adaptateur d'alimentation à la borne DC IN du TG300.**
- **5. Branchez l'adaptateur d'alimentation à une prise secteur appropriée.** L'illustration suivante montre le TG300 relié à un clavier MIDI. Un casque d'écoute est montré comme alternative à un amplificateur:

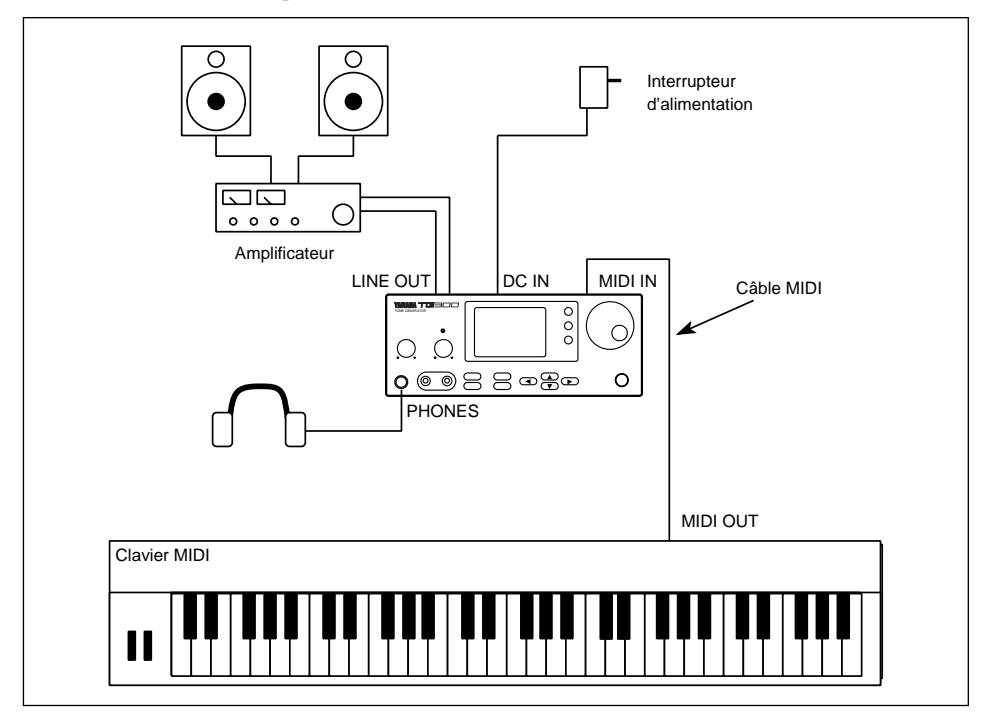

## **Mise sous tension**

#### **1. Appuyez sur l'interrupteur d'alimentation POWER du TG300.**

Après l'affichage de bienvenue, l'affichage suivant apparaîtra:

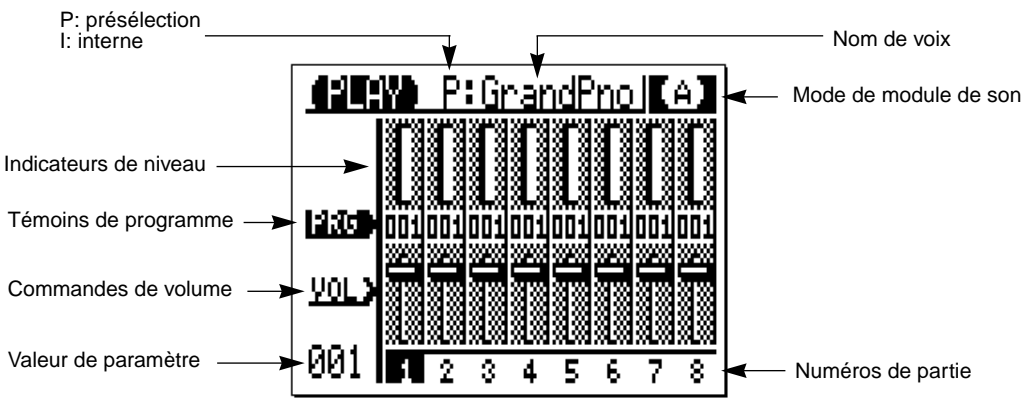

C'est l'affichage Play Zoom.

- **2. Mettez votre clavier MIDI sous tension.**
- **3. Tournez la commande de volume de l'amplificateur à un niveau bas, puis allumez l'appareil.**

### **Réglages**

- **1. Réglez le clavier MIDI de telle sorte qu'il envoie des données MIDI sur le canal MIDI 1.**
- **2. Réglez la commande de volume de l'amplificateur à un niveau normal d'écoute.**
- **3. Réglez la commande MASTER VOL du TG300 sur une position à peu près à mi-chemin.**
- **4. Jouez sur le clavier.**

Si tout est en ordre, vous devriez jouer et entendre une voix de piano:

Si aucun son n'est produit, vérifiez les éléments suivants:

- Est-ce que tous vos équipements sont allumés?
- Est-ce que le clavier MIDI est réglé sur le canal MIDI 1?
- Est-ce que les connexions de câbles audio et MIDI sont correctes?
- Est-ce que le commutateur HOST SELECT du TG300 est réglé sur MIDI?
- Est-ce que la commande MASTER VOL du TG300 est tournée sur une position élevée?
- Est-ce que les réglages amplificateur sont corrects?

### **Sélection de voix**

Il est possible de sélectionner des voix à l'aide des commandes du TG300 ou en envoyant des messages de changement de programme MIDI à partir d'un clavier MIDI.

### **Sélection des voix sur le TG300**

**1. Appuyez sur la touche [PLAY] pour sélectionner l'affichage Play Zoom indiqué ci-dessous.**

Il se peut qu'il ait été déjà sélectionné.

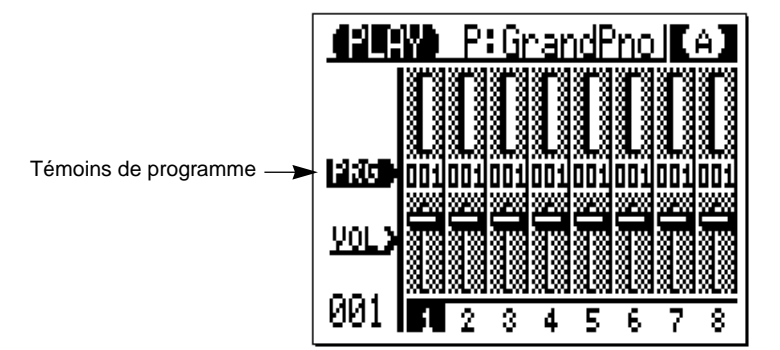

- 2. Appuyez sur la touche de curseur [**△**] à plusieurs reprises pour sélectionner PRG. Il se peut qu'il ait déjà été sélectionné.
- **3.** Utilisez les touches de curseur [ $\blacktriangleleft$ ] et [ $\blacktriangleright$ ] pour sélectionner une partie. **Utilisez les touches PAGE/PART [+] [–] pour indiquer les parties 1 à 8 ou les parties 9 à 16.**

#### **4. Utilisez la molette de données pour sélectionner des voix.**

Le nom de la voix sélectionnée est affiché dans la partie supérieure de l'affichage Play Zoom. Pour une liste complète des voix du TG300, voir le *Guide de référence*.

Il est possible de sélectionner des voix dans le menu EDIT PART. Voir "Numéro de programme (Programme No.)" à la page 23 du *Guide de référence*.

*Remarque: Différentes voix sont disponibles pour chaque mode de module de son. Si vous n'avez pas changé le mode de module de son, utilisez la liste de voix pour GM-A.*

### **Sélection des voix à partir d'un clavier MIDI**

Pour sélectionner une voix à partir d'un clavier MIDI, envoyez un message de changement de programme MIDI sur le canal MIDI 1 à partir du clavier MIDI au TG300. Les numéros de changement de programme MIDI correspondent à des numéros de voix. Ainsi, si vous envoyez par exemple, le numéro de changement de programme MIDI 36, vous sélectionnerez la voix 36 du TG300.

Reportez-vous au manuel d'utilisation du clavier MIDI pour des détails sur la façon d'envoyer des messages de changement de programme MIDI.

## **Modes de module de son**

Sauf modification de votre part, le module de son actuellement sélectionné sera GM-A. La lettre figurant dans le coin supérieur droit de l'affichage Play Zoom ou de l'affichage Play View All Display (voir *Guide de référence*, page 15) affiche le mode en cours. GM-A est l'un des modes multi du TG300. Les autres modes multi sont GM-B et C/M. Bien que vous puissiez utiliser des modes multi avec un clavier MIDI, ils sont destinés à être utilisés avec un séquencement MIDI à multitimbres.

Le mode Single est prévu pour un clavier MIDI. Il possède 128 voix internes éditables et chaque voix peut être assignée à un programme d'effet présélectionné ou à un programme d'effet interne.

La procédure suivante explique comment sélectionner le mode Single:

#### **1. Appuyez sur la touche [UTIL].**

L'affichage MENU UTIL indiqué ci-dessous apparaît:

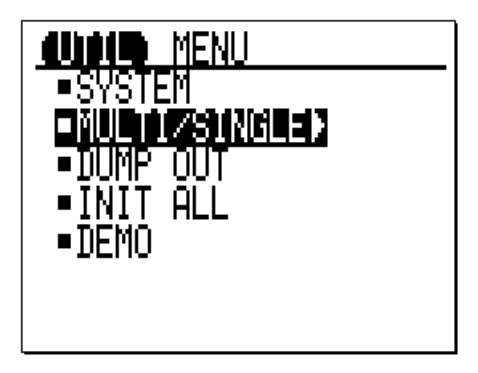

2. Appuyez sur les touches de curseur [▲] et [▼] pour sélectionner MULTI/SINGLE.

#### **3.** Appuyez sur la touche de curseur [▶].

Un affichage similaire à celui indiqué ci-dessous apparaîtra:

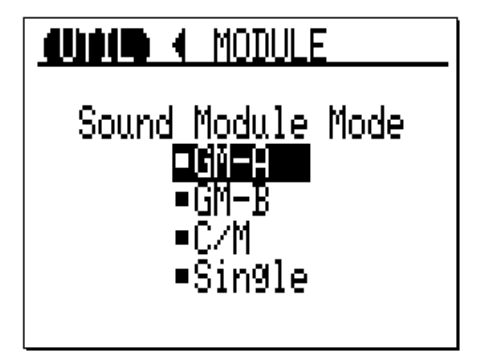

- **4.** Utilisez la molette de données ou les touches de curseur [▲] et [▼] pour **sélectionner Single.**
- **5. Appuyez sur la touche [PLAY] pour sélectionner l'affichage Play Zoom ou l'affichage Play View All.**

Le  $\Box$  dans le coin supérieur droit de l'affichage LCD indique que le mode de module de son actuel est Single (Simple). Pour sélectionner des voix en mode Single, voir "Sélection des voix" à la page 5. Pour une liste complète des voix disponibles dans le mode Single, voir la brochure "Sound Lists & MIDI Data".

## **3 TG300 & ordinateur avec interface MIDI**

Ce chapitre explique comment utiliser le TG300 à l'aide d'un ordinateur équipé d'une interface MIDI.

### **Ce qu'il vous faut**

- Le TG300 et son adaptateur d'alimentation.
- Un clavier MIDI.
- Un ordinateur ayant une interface MIDI.
- Logiciel musical tel qu'un séquenceur MIDI.
- Un amplificateur. Cela peut être un amplificateur de clavier, un amplificateur hifi, un mixeur audio, etc.
- Des câbles de connexion audio.
- Deux câbles MIDI.

### **Effectuer les connexions**

*Avertissement: Avant d'effectuer toute connexion, veillez à ce que tous vos appareils soient éteints et à ce que l'adaptateur d'alimentation ne soit pas connecté à une prise secteur.*

- **1. Reliez un câble MIDI entre la borne MIDI OUT du clavier MIDI et la borne MIDI IN de l'ordinateur ou de l'interface MIDI.**
- **2. Reliez un câble MIDI entre la borne MIDI OUT de l'ordinateur ou de l'interface MIDI et la borne MIDI IN du TG300.**
- **3. Reliez les câbles audio entre les bornes R et L/MONO LINE OUT du TG300 et les entrées de l'amplificateur. Si l'amplificateur n'a qu'une seule entrée, n'utilisez que la connexion L/MONO.**
- **4. Réglez le commutateur HOST SELECT du TG300 sur MIDI.**
- **5. Reliez l'adaptateur d'alimentation à la borne DC IN du TG300.**
- **6. Branchez l'adaptateur d'alimentation à une prise secteur appropriée.** L'illustration suivante montre le TG300 connecté à un ordinateur ayant une interface MIDI:

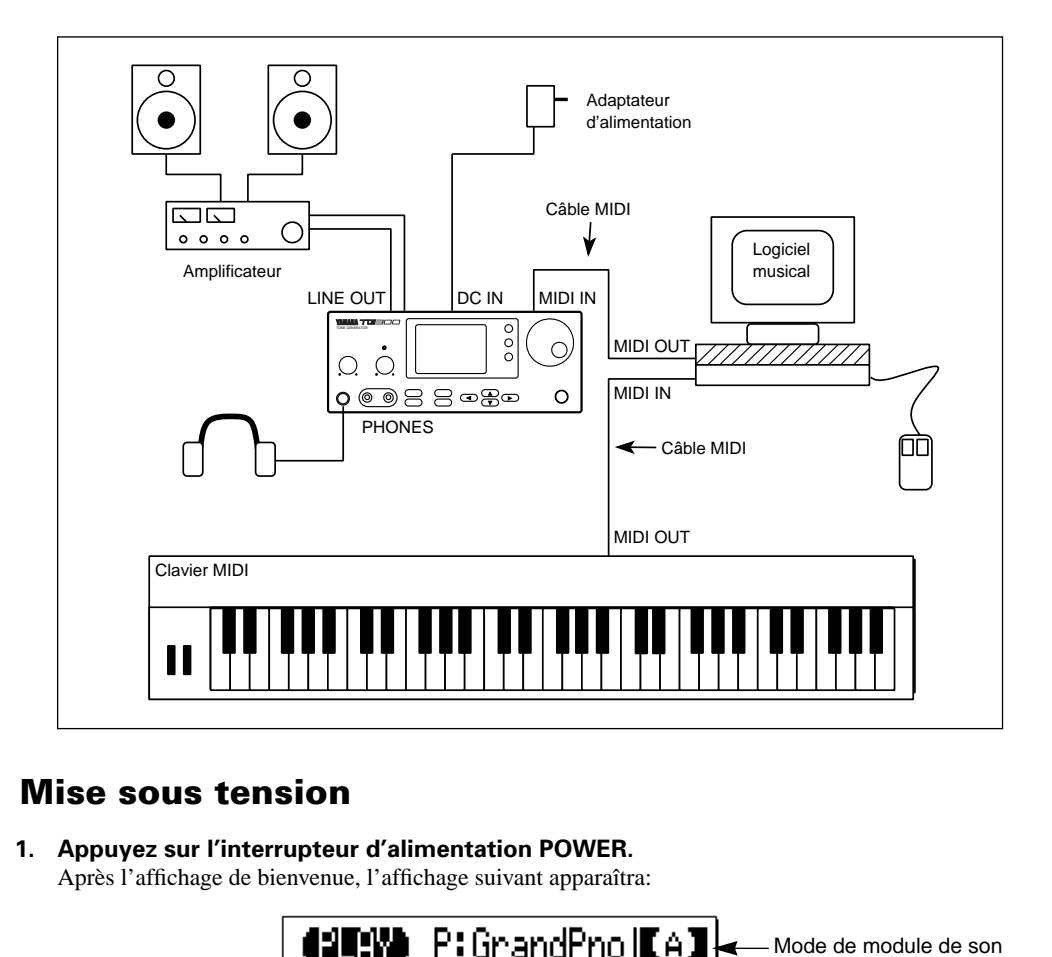

### **Mise sous tension**

**1. Appuyez sur l'interrupteur d'alimentation POWER.** Après l'affichage de bienvenue, l'affichage suivant apparaîtra:

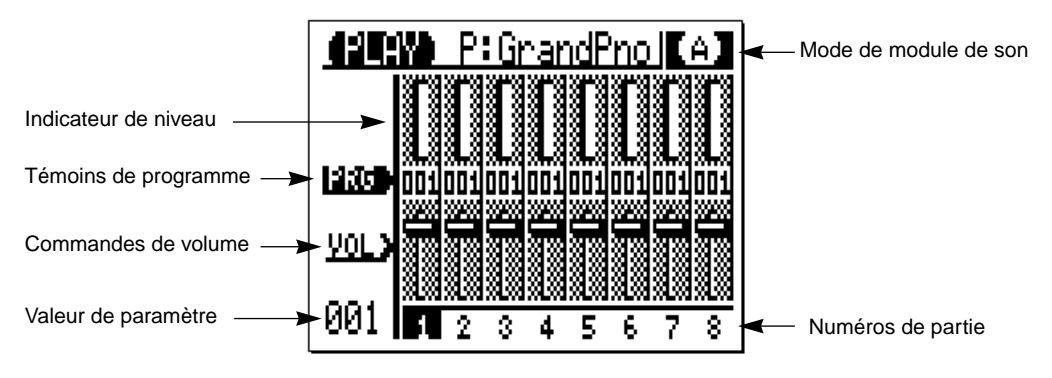

C'est l'affichage Play Zoom.

- **2. Allumez votre clavier MIDI.**
- **3. Allumez l'ordinateur et le monitor, puis démarrez votre logiciel musical.**
- **4. Tournez la commande de volume de l'amplificateur sur une position minimale, puis mettez l'appareil sous tension.**

# **Réglages**

**1. Pour un séquencement à multitimbres, il faut utiliser le TG300 dans l'un de ses modes de module à multi-sons: GM-A, GM-B ou C/M.** 

Le mode de module de son actuellement sélectionné est indiqué dans le coin supérieur droit de l'affichage Play Zoom et l'affichage Play View All. Le réglage initial est GM-A. Pour plus de détails, voir la section "Sélection de modes multi" à la page 18 du *Guide de référence*.

**2. Réglez le clavier MIDI de manière à ce qu'il envoie des données MIDI sur le canal MIDI 1.**

(Notez qu'en mode C/M, MIDI Channel1 est réglé sur OFF.)

- **3. Réglez la commande du volume de l'amplificateur à un niveau d'écoute normal.**
- **4. Réglez la commande de volume MASTER VOL du TG300 sur une position à peu près mi-chemin.**
- **5. Pour simplifier l'opération, réglez les pistes de séquenceur 1 à 16 sur les canaux MIDI 1 à 16.**

Track1 (Piste 1), Track1 (Piste 1), MIDI Channel1 (Canal MIDI1), correspondra donc à la partie 1. Track2, MIDI Channel2, correspondra à la partie 2, etc.

#### **Réglages canal MIDI-partie:**

- Lorsque le TG300 est initialisé, les parties 1 à 16 sont sauvegardées sur les canaux MIDI 1 à 16.
- Pour contrôler ou régler le canal MIDI sur les réglages de partie:
- **1. Appuyez sur la touche [EDIT] pour sélectionner l'affichage EDIT MENU.**
- 2. Utilisez la touche de curseur [A] pour sélectionner PART.
- **3.** Appuyez sur la touche de curseur [▶] pour entrer le menu EDIT PART.
- **4.** Utilisez les touches de curseur [▲] et [▼] pour sélectionner le RcvChannel.
- **5. Utilisez la molette de données pour sélectionner un canal MIDI.**

#### **6. Sélectionnez la piste 1 sur le séquenceur.**

#### **7. Jouez sur le clavier.**

Si tout est en ordre, vous devriez être en train de jouer et d'entendre une voix de piano.

- Si aucun son n'est produit, vérifiez les éléments suivants:
- Est-ce que tous vos équipements sont allumés?
- Est-ce que le clavier MIDI et le séquenceur sont réglés sur le canal MIDI 1?
- Est-ce que l'option MIDI THRU du séquenceur est réglée sur on?
- Est-ce que les connexions audio et de câble MIDI sont-elles correctes?
- Est-ce que le commutateur HOST SELECT du TG300 est réglé sur MIDI?
- Est-ce que la commande MASTER VOL du TG300 est tournée sur une position supérieure?
- Est-ce que les réglages amplificateur sont corrects?

## **Marche à suivre**

Si vous sélectionnez d'autres pistes de séquenceur, vous pourrez jouer d'autres parties du TG300. Lorsqu'un mode de module de son est sélectionné en premier lieu, toutes les parties à l'exception de la partie 10 (percussion) sont assignés à la même voix, généralement la voix de piano. Ainsi, vous souhaiteriez probablement assigner une voix différente à chaque partie.

Vous pouvez assigner les voix à des parties à l'aide des commandes du TG300 ou en envoyant des messages de changement de programme à partir de votre logiciel musical, séquenceur, etc. Pour des détails sur la façon d'envoyer des messages de changement de programme MIDI, veuillez vous référer aux manuels d'utilisation fournis avec votre logiciel musical. Voir "Sélection de voix" à la page 17 du *Guide de référence*. Voir aussi la section "Sélection de voix" à la page 17 du *Guide de référence*.

Vous pouvez également contrôler les paramètres de partie tels que le volume, le mouvement panoramique, etc, à partir de votre logiciel musical à l'aide des messages de type MIDI Controller. Bien entendu, ces paramètres peuvent être également réglés à l'aide des commandes du TG300. Pour plus de détails, voir "Edition de parties" à la page 21 du *Guide d'utilisateur*.

# **4 TG300 & ordinateur équipé d'une interface MIDI**

Ce chapitre explique comment utiliser le TG300 avec un ordinateur qui ne possède pas d'interface MIDI. Dans ce cas-là, le TG300 fonctionne comme une interface MIDI.

# **Ce qu'il vous faut**

- Le TG300 et son adaptateur d'alimentation.
- Un clavier MIDI.
- Un ordinateur avec un port série (RS232C ou RS422).
- Un logiciel musical tel qu'un séquenceur MIDI qui supporte la connexion TO HOST du TG300.
- Un amplificateur. Cela peut être un amplificateur de clavier, amplificateur hifi, mixeur audio, etc.
- Des câbles de connexion audio.
- Un câble MIDI.
- Un câble HOST. Voir "Connexion à un ordinateur" à la page 82 du *Guide de référence*.

# **Effectuer les connexions**

*Avertissement: Avant d'effectuer toute connexion, assurez-vous que tous vos équipements sont éteints et que l'adaptateur d'alimentation du TG300 n'est pas relié à une prise secteur.*

- **1. Reliez un câble MIDI entre la borne MIDI OUT du clavier MIDI et la borne MIDI IN du TG300.**
- **2. Reliez le câble HOST entre la borne TO HOST du TG300 à un port série de l'ordinateur.**

Sur un ordinateur Macintosh, ce sera le port Imprimante ou Modem. Sur un ordinateur de type PC/AT, ce sera COM1 ou COM2. Vérifiez les manuels d'utilisation livrés avec votre ordinateur et le logiciel musical pour les informations sur le type de port série à utiliser.

- **3. Reliez les câbles audio entre les bornes R et L/MONO LINE OUT du TG300 et les entrées de l'amplificateur. Si l'amplificateur n'a qu'une entrée, n'utilisez que la connexion L/MONO.**
- **4. Réglez le commutateur HOST SELECT du TG300 sur PC-1, PC-2, ou Mac.** Voir la "Connexion à un ordinateur" à la page 82 du *Guide de référence* pour plus de détails.
- **5. Reliez l'adaptateur d'alimentation à la borne DC IN du TG300.**
- **6. Branchez l'adaptateur d'alimentation à une prise secteur appropriée.** L'illustration suivante montre le TG300 relié à un ordinateur sans interface MIDI:

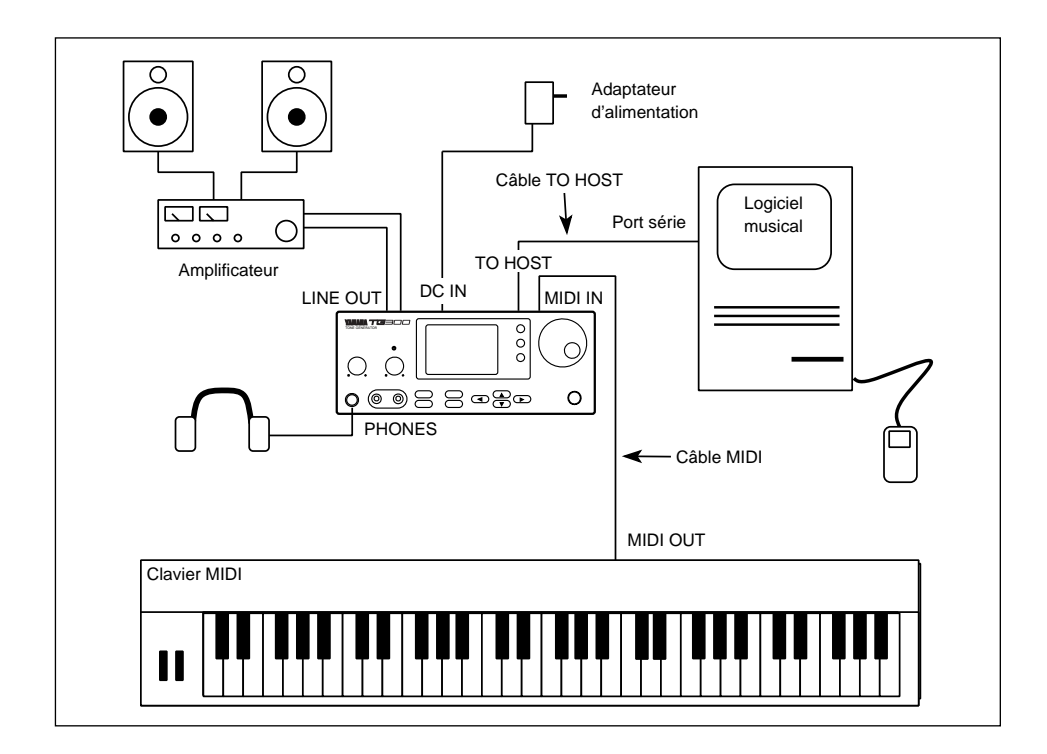

### **Mise sous tension**

**1. Appuyez sur l'interrupteur d'alimentation POWER du TG300.** Après l'affichage de bienvenue, l'affichage suivant apparaîtra:

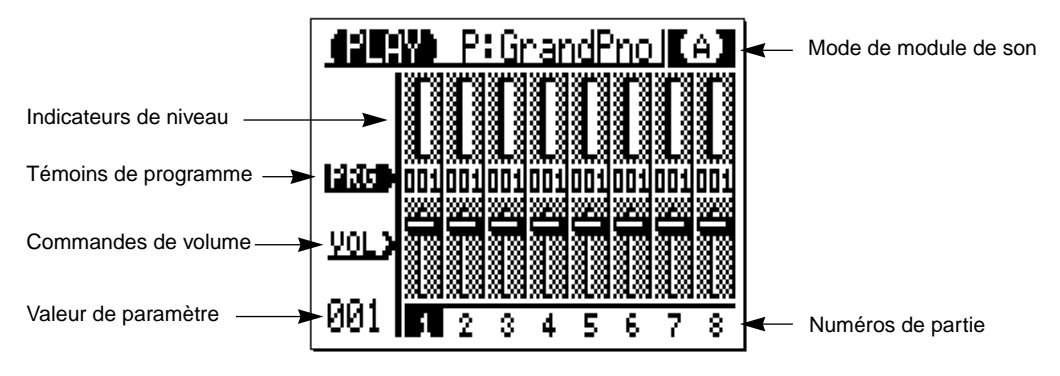

C'est l'affichage Play Zoom.

- **2. Allumez votre clavier MIDI.**
- **3. Allumez votre ordinateur et le monitor, puis démarrez votre logiciel musical.**
- **4. Tournez la commande de volume de l'amplificateur vers le bas, puis allumez l'appareil.**

# **Réglages**

**1. Pour un séquencement à multitimbres, il faut utiliser le TG300 dans l'un de ses modes de module à multi-sons: GM-A, GM-B ou C/M.** 

Le mode de module de son actuellement sélectionné est indiqué dans le coin supérieur droit de l'affichage Play Zoom et l'affichage Play View All. Le réglage initial est GM-A. Pour plus de détails, voir la section "Sélection de Modes Multi" à la page 18 du *Guide de référence*.

- **2. Réglez le clavier MIDI de manière à ce qu'il envoie des données MIDI sur le canal MIDI 1.**
- **3. Réglez la commande du volume de l'amplificateur à un niveau d'écoute normal.**
- **4. Réglez la commande MASTER VOL du TG300 sur une position à peu près mi-chemin.**
- **5. Dans les options MIDI du logiciel musical, sélectionnez l'interface MIDI standard (Standard MIDI Interface). Activez également l'option MIDI THRU ou ECHO.**
- **6. Pour simplifier l'opération, réglez les pistes de séquenceur 1 à 16 sur les canaux MIDI 1 à 16.**

Track1 (Piste 1), MIDI Channel1 (Canal MIDI1), correspondra donc à la partie 1. Track2, MIDI Channel2, correspondra à la partie 2, etc.

**7. Sélectionnez la piste 1 track1 sur le séquenceur.**

#### **8. Jouez sur le clavier.**

Si tout est en ordre, vous devriez jouer maintenant et entendre une voix de piano.

Si vous n'entendez pas de son, vérifiez les éléments suivants:

- Est-ce que tous vos appareils sont allumés:
- Est ce que le clavier MIDI et le séquenceur sont réglés sur le canal MIDI 1?
- Est ce que l'option MIDI THRU ou ECHO du séquenceur est réglée sur on?
- Est-ce que les connexions de câble audio et MIDI sont correctement effectuées?
- Est ce que le commutateur TO HOST du TG300 est réglé correctement?
- Est ce que la commande de volume principal du TG300 MASTER VOL est tournée sur une position supérieure?
- Est-ce que les réglages amplificateur sont corrects?

### **Marche à suivre**

Si vous sélectionnez d'autres pistes de séquenceur, vous pourrez jouer d'autres parties du TG300. Lorsqu'un mode de module de son est sélectionné en premier lieu, toutes les parties à l'exception de la partie 10 (percussion) sont assignées à la même voix, généralement la voix de piano. Vous souhaiteriez probablement assigner une voix différente à chaque partie.

Vous pouvez assigner les voix à des parties à l'aide des commandes du TG300 ou en envoyant des messages de changement de programme à partir de votre logiciel musical, séquenceur, etc. Pour des détails sur la façon d'envoyer des messages de changement de programme MIDI, veuillez vous référer aux manuels d'utilisation fournis avec votre logiciel musical. Voir "Sélection des voix" à la page 18 du *Guide de référence* pour plus de détails.

Vous pouvez également contrôler les paramètres de partie tels que le volume, le mouvement panoramique, etc, à partir de votre logiciel musical à l'aide des messages de type MIDI Controller. Bien entendu, ces paramètres peuvent être également réglés à l'aide des commandes du TG300. Pour plus de détails, voir "Edition de parties" à la page 21 du *Guide de référence*.

## **5 Jouer les morceaux de démonstration**

Le TG300 inclut trois morceaux de démonstration qui donnent un bon exemple de la qualité des voix du TG300 et montre également ses capacités de multitimbres.

Pour jouer les morceaux de démonstration, vous aurez besoin du TG300, son adaptateur d'alimentation et quelques câbles audio. L'illustration suivante indique les éléments requis:

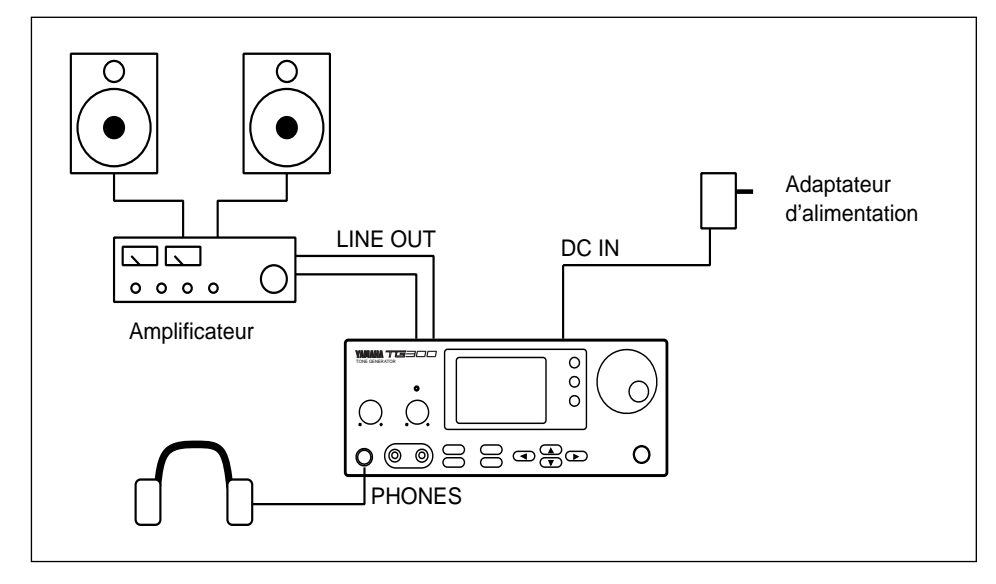

### **Sélection des morceaux**

- **1. Appuyez sur la touche [UTIL].**
- **2.** Appuyez sur la touche de curseur [▼] pour sélectionner DEMO.
- **3. Appuyez sur la touche [ ] ou sur la touche [OK/YES].**
- **4.** Utilisez les touches de curseur [▲] et [▼] pour sélectionner un morceau.

### **Démarrage de la lecture**

**5. Appuyez sur la touche [OK/YES] pour démarrer la lecture.** Pendant la lecture, l'affichage Play View All et l'affichage Play Zoom apparaîtront.

*Remarque: Lorsqu'un morceau de démonstration est joué, tous les paramètres à l'exception des données de voix et des données d'effets internes seront initialisés. Veillez à sauvegarder les réglages importants (à l'aide de la fonction MIDI Bulk Dump) avant de commencer la lecture.* 

Lorsque le morceau sélectionné est terminé, le morceau suivant sera joué, etc. La lecture de morceau se répétera de façon continue jusqu'à l'arrêt.

### **Arrêt de la lecture**

**6. Appuyez sur n'importe quelle touche pour arrêter la lecture.**

# **6 Utilisation des données de morceau GM**

Ce chapitre explique comment jouer les fichiers de morceaux General MIDI (GM) à l'aide du TG300. La collection des morceaux GM disponibles de fournisseurs tiers ne cesse de croître et bien entendu vous pouvez enregistrer vos propres morceaux. Les morceaux GM sont souvent utilisés pour fournir des accompagnements musicaux aux présentations multimedia informatiques. De nombreux disques CD-ROM multimedia contiennent des données MIDI compatibles GM.

La sortie audio d'un lecteur CD-ROM peut être connectée directement à la prise d'entrée du TG300. De cette façon, la sortie audio du disque CD-ROM peut être mélangée aux sons du TG300.

Pour utiliser des morceaux GM, il faut régler le TG300 soit en mode GM-A ou GM-B. Voir "Sélection des Modes Multi" à la page 18 du *Guide de référence*. Les morceaux GM qui contiennent un message GM System On sélectionneront automatiquement le mode multi GM-A lorsque la lecture commence. Cela n'est toutefois possible que si les données de morceau sont reçues alors que le TG300 est en mode Single. Dans les autres modes, le message GM System On est ignoré.

Il est possible de jouer des morceaux GM à l'aide d'un séquenceur MIDI, un séquenceur de matériel dédié, un enregistreur de données MIDI (MDR), un synthétiseur MIDI ayant une fonction MDR tel que le SY99 de Yamaha. Les chapitres précédents de ce guide expliquent comment relier le TG300 à des ordinateurs avec et sans interface MIDI.

L'illustration suivante montre les éléments requis pour jouer des morceaux GM à l'aide du TG300. Pour utiliser le lecteur CD-ROM, le dispositif de lecture GM doit être un ordinateur personnel.

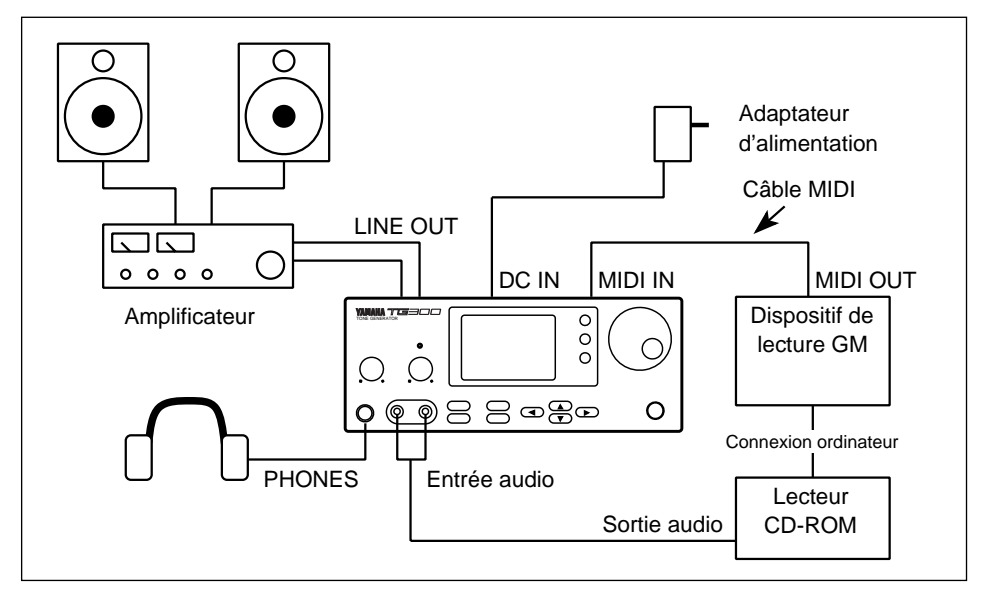

Lorsqu'un morceau GM commence à jouer, des messages de changement de programme sont envoyés au TG300. Ces messages disent au TG300 quelles voix il doit assigner à chaque partie. Cela garantit que les données de piano soient jouées par une voix de piano, les données de basse jouées par une voix de basse, etc.

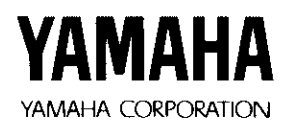

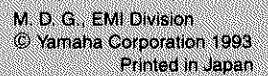

VR66850 JDBBR0CR12.2ITP